## **SIEMENS ES7500-1AJ30-0AA0**

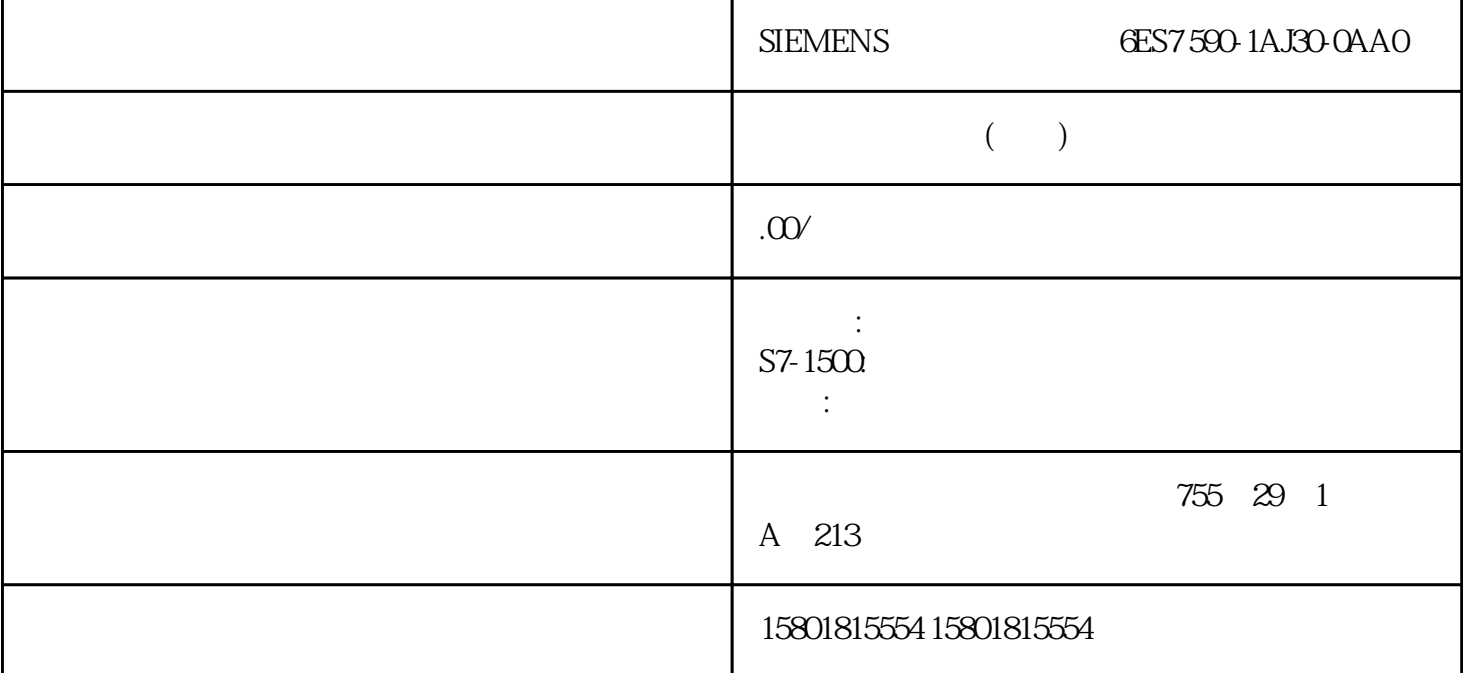

m and the condine of the condine of the condine of the condition of the condition of the condition of the condition of the condition of the condition of the condition of the condition of the condition of the condition of t PLC  $"$  (Download and reset PLC program) " (Extended download) " (Download) " (Load preview) 此对话框会显示消息并建议下载必需的操作。 3. 检查这些消息。 只要可进行下载,"下载"(Download) 4. " " (Download) PLC " (Load results)  $\frac{5}{100}$  (Start all)  $\frac{5}{100}$  (Finish) " (Start all) 6. " " " (Download results) PLC  $\frac{a}{\sqrt{2}}$  $\degree$  (Info > General)  $47$ " (Commissioning) 1.  $\overline{C}$  (Technology objects)  $\overline{C}$  2.  $\overline{C}$  3. 双击"调试"(Commissioning) 对象。 每个控制器都有特定的调试功能并对其进行了描述。 4.8 保存项目中优化的 PID 参数 软件控制器在 CPU 中进行优化。 这样,CPU 中的背景 DB 中的值与项目中对应的值不再一 致。 要使用优化的 PID 参数更新项目中的 PID and CPU  $CPU$   $CPU$   $CPU$   $CPUV$   $RUN$ 已通过"启动"(Start) 按钮启用了调试窗口的功能。步骤 1. 在项目树中打开 CPU 文件夹。 2. " (Technology objects) 3. Technology objects) 3. Technology objects PID " (Upload PID parameters) 6. RID  $CPU$   $49$ 如果函数块 (FB) 调用另一 FB,那么其背景数据也可以保存在调用 FB 的背景数据块中。这种 类型的块调用称为多重背景。PID 软件控制器支持这种类型的调用,并可用作多重背景。 优势

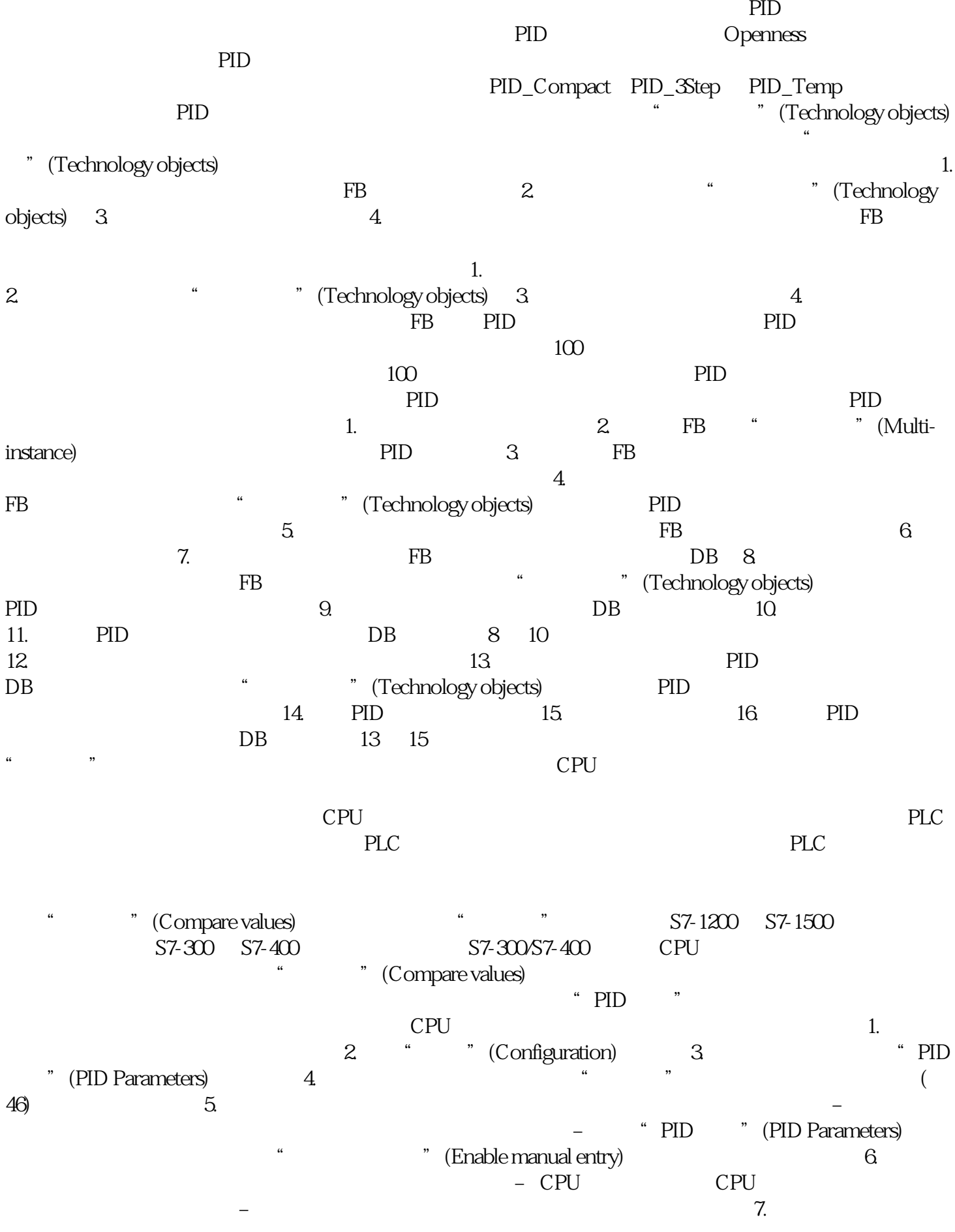

使用多重背景的优点如下: 能够更好地安排结构 背景数据块的数量较少 可将单独组态的 FB

 $\lq$  "(No)  $\lq$  "(OK)  $\lq$  "(OK)

 $CPU$ 

 $CPU$